### **Seesmic, pour gérer ses médias sociaux en ligne et sur votre PC**

Retour au sommaire de la lettre

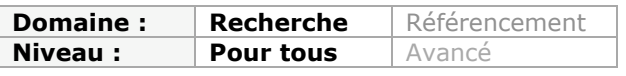

*Le mois dernier, nous avons décrit Hootsuite, véritable plateforme de gestion et de suivi de médias sociaux. Ce mois-ci, nous examinons pour vous Seesmic, un de ses concurrents, qui se révèle intéressant sous ses différentes versions, même s'il a du mal à arriver à la cheville de Hootsuite. Petite revue d'effectif du bébé de Loïc Le Meur...*

Nous avons, le mois dernier, placé la barre très haut avec le client de médias sociaux Hootsuite. Nous allons maintenant tenter de voir ce que valent ses concurrents directs, à savoir Seesmic dans un premier temps et Tweetdeck le mois prochain.

Seesmic (https://seesmic.com/) est une société américaine, créée par Loïc Le Meur en 2008. Initialement positionné comme un outil de partage de vidéos, le service a été supprimé un an plus tard et remplacé par l'outil actuel, tout en conservant son nom. Un tour de passe-passe courant dans les startups, qui leur permet de conserver la réputation attachée à leur marque.

Seesmic est disponible selon deux distributions : un service en ligne, ou une application client, Seesmic Desktop 2, qui nécessite l'installation de Silverlight. Nous avons testé plus spécifiquement cette dernière, plus complète comme nous le verrons, et nous indiquerons ses différences marquantes d'avec la version en ligne.

Quelle que soit la version utilisée, notons d'abord que la configuration des comptes à surveiller ne peut se faire qu'à partir du navigateur. Une fois cette opération effectuée, on peut cependant choisir de ne pas intégrer l'ensemble des comptes ajoutés à la version desktop. Seesmic propose d'intégrer les services suivants : Twitter, Facebook, LinkedIn, Foursquare, Chatter, Ping.fm et Google Buzz. A l'instar d'Hootsuite, Seesmic va vous permettre à la fois de recevoir les messages transitant sur vos différents comptes et de diffuser les vôtres vers ces services simultanément. La fenêtre permettant de taper vos messages permet d'y ajouter : - Des liens, *via* un raccourcisseur d'urls (d'autres peuvent être ajoutés à ceux par défaut).

- Des images (via Plixi, Yfrog ou TwitPic).

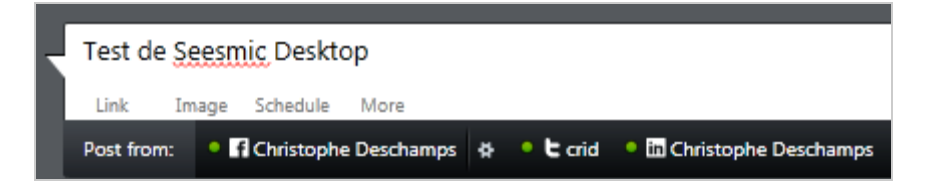

Il est par ailleurs possible de programmer la publication de vos messages grâce à la fonction *Schedule*. Enfin l'onglet « *More* » permet d'accéder à un module de traduction utilisant Google traduction, ainsi qu'à TwitLonger, un service permettant de diffuser en plusieurs twits les messages dépassant 140 caractères.

Une fois l'intégration de vos comptes de médias sociaux effectuée, vous arrivez sur l'interface ci-dessous.

# **© Abondance.com - Lettre "Recherche & Référencement" #130 - Octobre 2011**

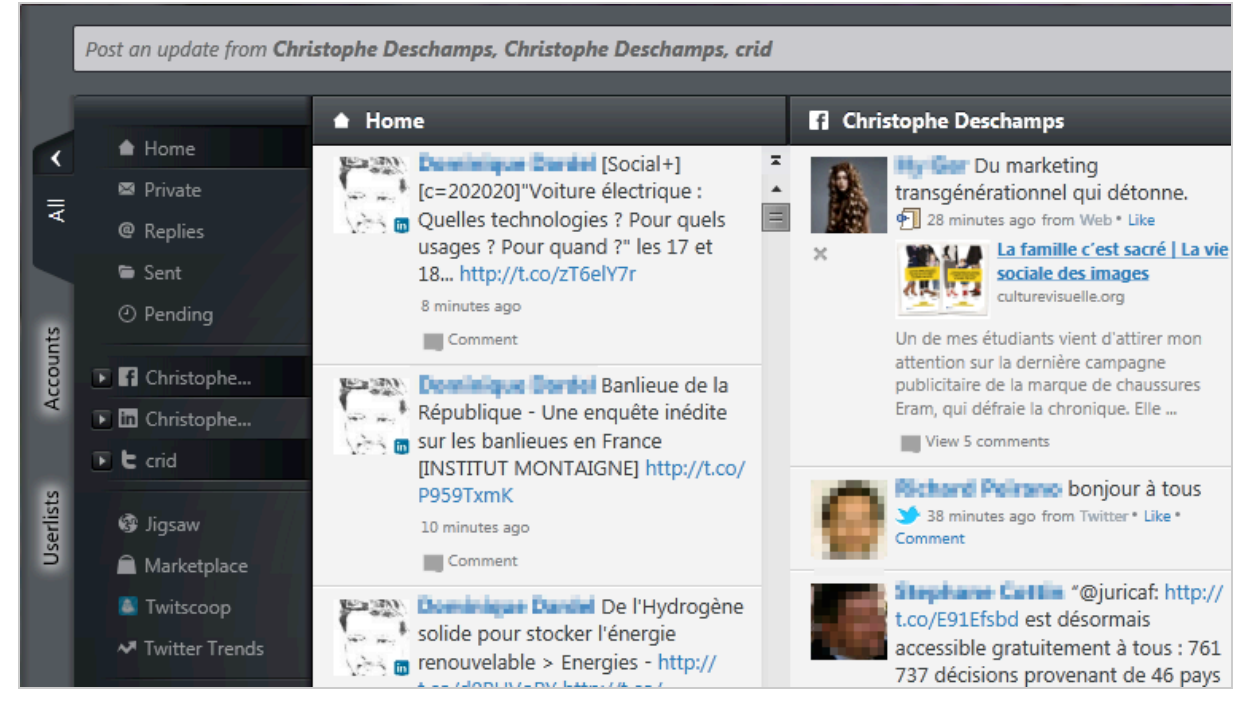

L'application desktop propose trois onglets verticaux permettant d'accéder à :

- La totalité des contenus provenant de vos réseaux sociaux agrégés sur une page (All). Le service vous permet de faire apparaître dans une vue unifiée et de traiter au même niveau les informations transitant sur vos différents réseaux. Il propose ainsi d'accéder aux :

- \* messages entrants ;
- \* messages privés ;
- \* réponses envoyées ;
- \* messages en attente.

- Une page permettant de faire apparaître vos comptes séparés les uns des autres (*Accounts*). Tout comme sur l'onglet précédent, le fait de cliquer sur le nom d'un service dans le menu de gauche fait apparaître un sous-menu dans lequel on retrouve tous les flux qu'il est possible de suivre sur le média social en question. Ainsi, pour Facebook, il est possible de s'abonner :

- \* aux notifications qui vous sont adressées ;
- \* aux modifications de statuts de vos « amis » ;
- \* aux photos partagées par vos amis ;
- \* aux vidéos ;
- \* aux liens.

- Une page listant l'ensemble des amis, followers et autres contacts présents dans vos réseaux (*Userlists*).

Il est à noter que durant nos tests, un problème récurrent de l'interface ne nous a permis d'afficher les éléments provenant de Twitter que de manière aléatoire (*error code 401*). Chaque clic sur un des éléments de sous-menus présents dans les pages 1 et 2 crée une nouvelle colonne qui vient s'ajouter à droite de la page.

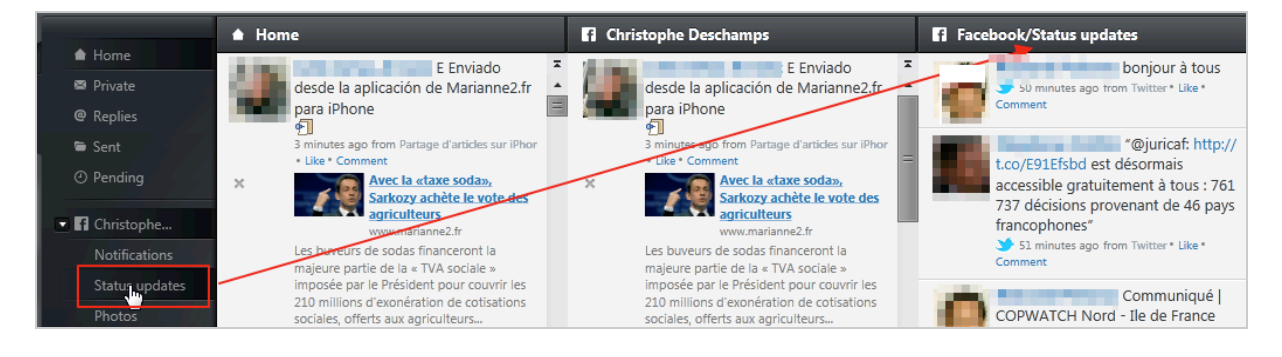

## **© Abondance.com - Lettre "Recherche & Référencement" #130 - Octobre 2011**

Il est à noter qu'il n'est pas possible de créer de nouveaux onglets permettant de disposer de rubriques que l'on pourrait alors personnaliser avec les colonnes de son choix. C'est un véritable manque qui se fait d'autant plus sentir que nous avions pu en apprécier l'intérêt avec Hootsuite.

Les messages qui défilent dans les colonnes pourront être traités selon différents modes en fonction de leur nature et des fonctionnalités qui leur sont attribuées par le service dont ils sont issus. Ainsi un message venant d'un contact auquel vous êtes abonné *via* Twitter ou Facebook offrira une possiblité de commentaire (« *Comment* ») ou de « *Like* » alors qu'un message issu de LinkedIn ne pourra qu'être commenté.

Il faut avouer que la comparaison avec Hootsuite et sa richesse fonctionnelle serait sans fondements si Seesmic, dans sa version desktop, ne proposait la possibilité d'enrichir l'interface avec des plugins ou « apps » permettant d'entrer en interaction avec des services tiers à la manière de Firefox ou de Google Chrome. La fonctionnalité est accessible *via* le bouton « *Marketplace* », dans la page 1. Apparaît alors une nouvelle colonne dans laquelle nous avons recensé près de 70 plugins.

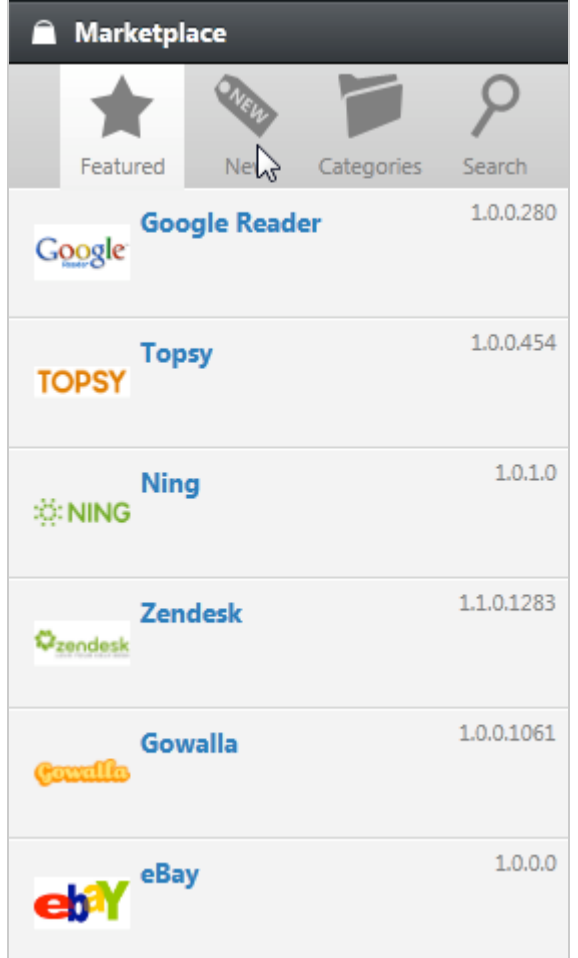

Parmi les tests effectués, notons la possibilité d'intégrer les moteur Topsy (www.topsy.com), Jigsaw (www.jigsaw.com - recherche de personnes) ou encore Twitscoop (www.twitscoop.com), qui va permettre de naviguer dans un nuage de tags représentants les principales tendances de Twitter (fréquence d'apparition de mots-clés).

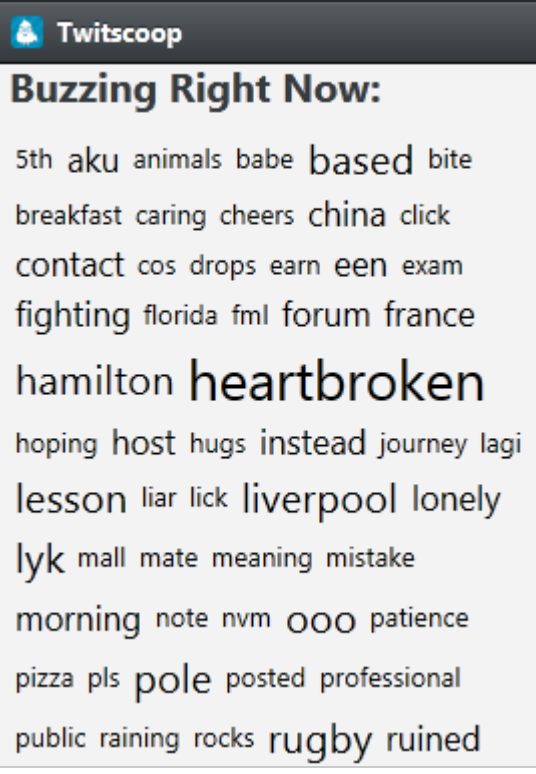

Un clic sur un mot-clé ouvre la page de résultats Twitscoop correspondante dans votre navigateur.

Certains de ces services tiers s'ajoutent directement à l'interface alors que d'autres nécessitent une identification *via* l'interface d'administration de Seesmic.

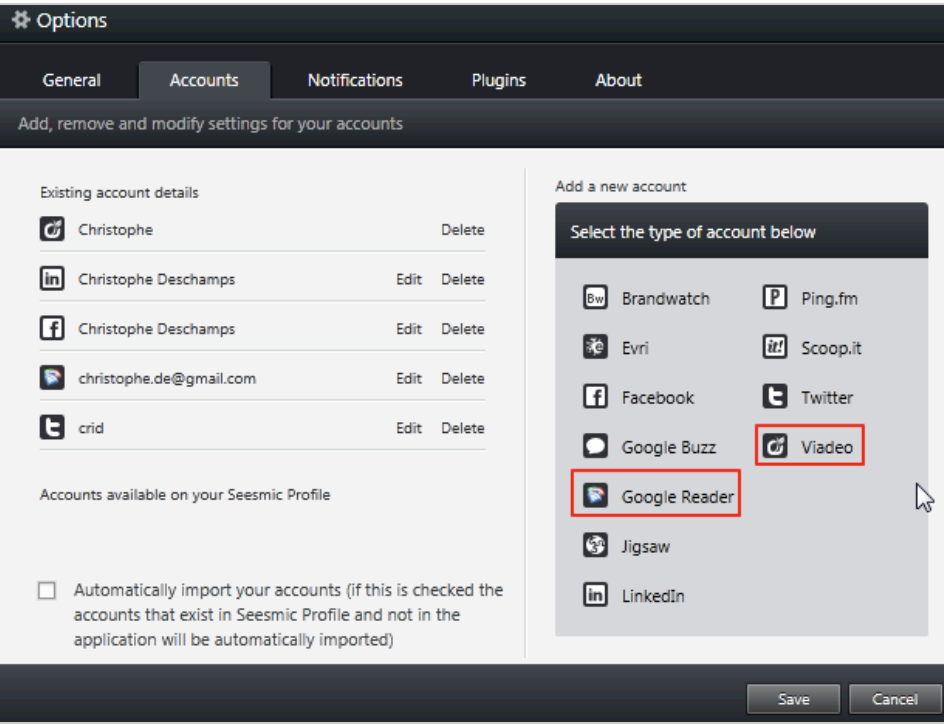

Nous avons ainsi pu intégrer plusieurs services avec les résultats suivants :

- **Google Reader** : intégration des flux et navigation.

## **© Abondance.com - Lettre "Recherche & Référencement" #130 - Octobre 2011**

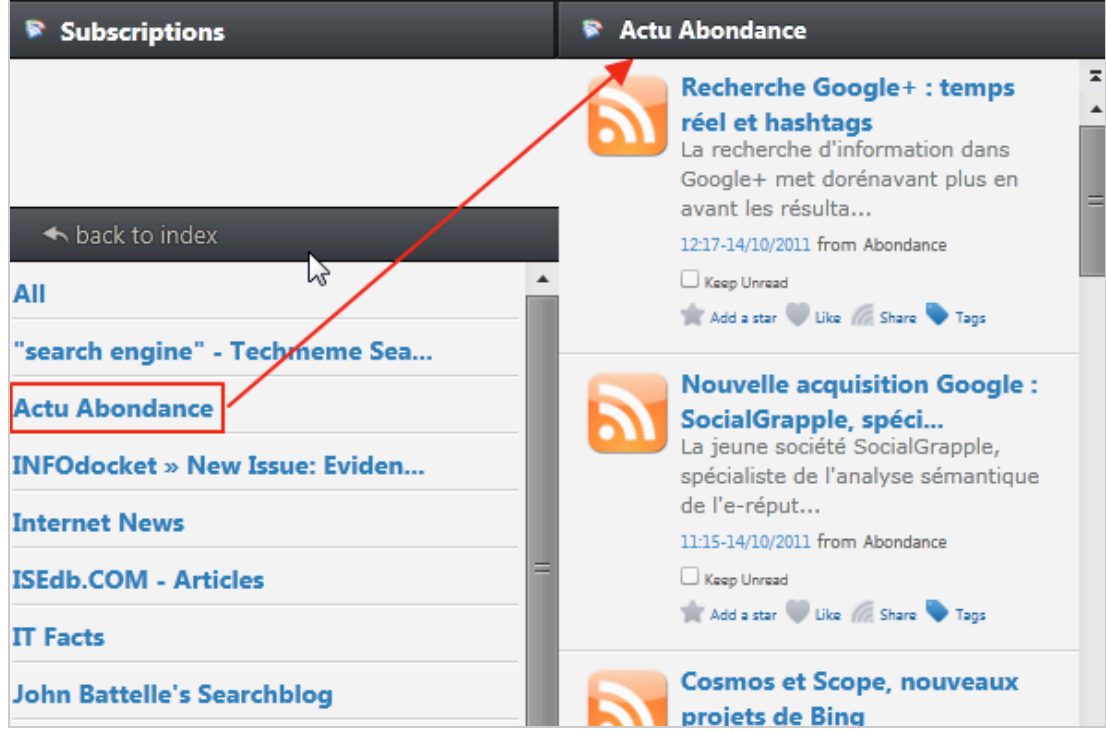

- **Viadeo** : intégration des flux et ajout dans l'interface de publication afin d'inclure Viadeo dans le multipostage.

- **Topsy** : intégration simple dans le menu déroulant du moteur de recherche (en haut à droite).

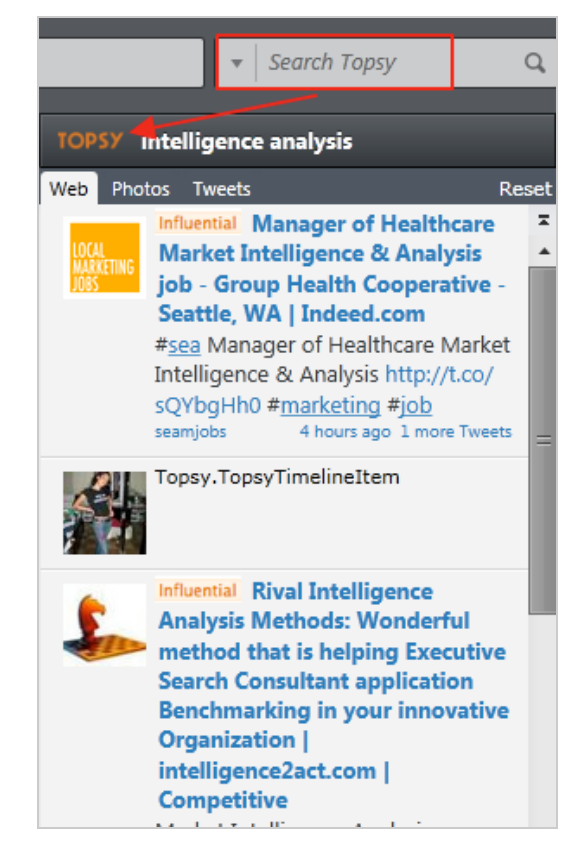

A noter que chaque recherche effectuée dans Seesmic en utilisant le moteur par défaut (Twitter) ou un que l'on aurait ajouté, génère une nouvelle colonne qui fonctionne comme une requête enregistrée. Cela signifie qu'elle se mettra à jour en permanence dès qu'un de vos mots-clés apparaîtra dans les messages publiés.

Ce moteur permet en outre de cibler la recherche sur les comptes d'utilisateurs spécifiques afin de suivre l'ensemble de leurs publications.

Chaque nouvelle requête est accessible *via* le menu de gauche de l'interface, dans un onglet « Search » généré pour l'occasion.

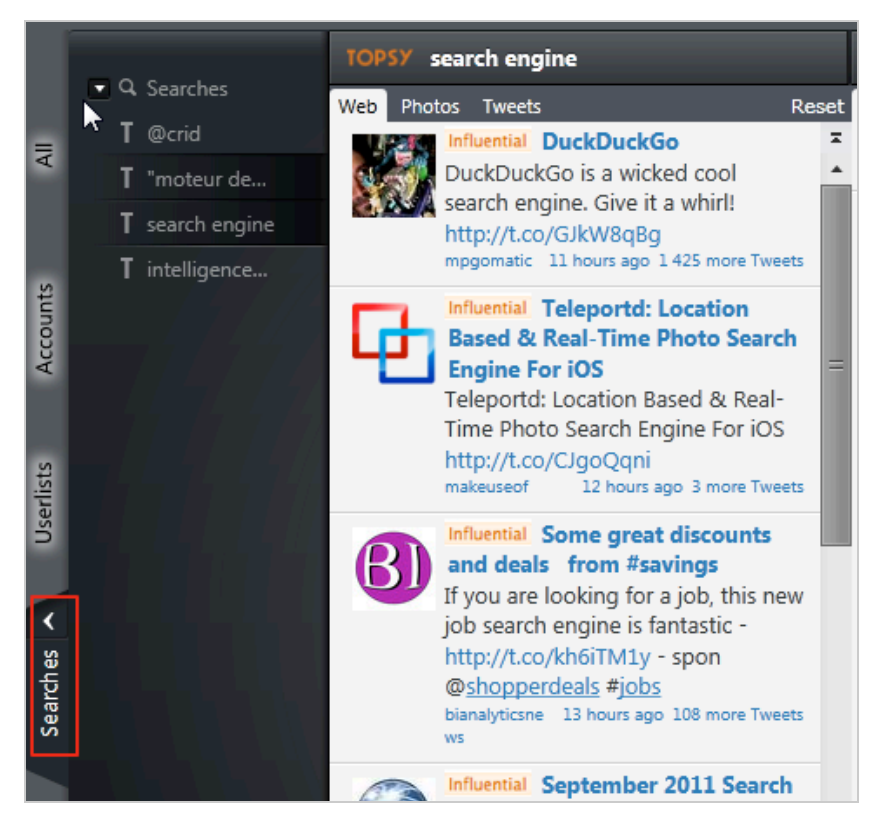

Notons enfin que Seesmic dispose de distributions pour Android, iPhone et Windows Phone. Seesmic, dans sa version web ne joue pas dans la même cour qu'Hootsuite. Dans sa version desktop, il est en revanche plus intéressant de par les possibilités de personnalisation qu'il offre et qui le distinguent de son concurrent. Il faut cependant constater que l'intégration ergonomique de ces plugins ne permet pas d'en profiter pleinement, obligeant l'utilisateur à naviguer en permanence dans l'interface à l'aide de l'ascenseur horizontal pour accéder aux colonnes, et donc aux applications, dont il a besoin. Ne pas proposer un système d'onglets configurables est pour nous tout à fait incompréhensible.

Au final, du fait de ces limites dans l'utilisation de fonctionnalités ayant un véritable potentiel ainsi que du manque de fonctionnalités telles qu'une interface de statistiques d'usage ou qu'un dispositif permettant l'usage collaboratif, on ne peut que constater les limites de Seesmic face à Hootsuite.

#### *Christophe Deschamps*

*Consultant et formateur en gestion de l'information. Responsable du blog Outils Froids (http://www.outilsfroids.net/)*

**Réagissez à cet article sur le blog des abonnés d'Abondance : http://blog-abonnes.abondance.com/2011/10/seesmic-pour-gerer-ses-mediassociaux.html**